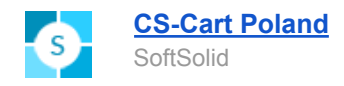

# **Addon - Integration with Baselinker (ss\_baselinker)**

- 1. Add-on [functionalities](#page-1-0)
- 2. First [configuration](#page-2-0)
	- a. [Connection](#page-2-1) with Baselinker system
	- b. Add-on [configuration](#page-3-0)
	- c. [Configuration](#page-10-0) of vendors in Multi-Vendor
	- d. [Configuration](#page-12-0) of custom fields sent to Baselinker
- 3. Using [integration](#page-14-0)
	- a. Additional [configuration](#page-14-1) options
	- b. [Orders](#page-15-0) sync
	- c. Using integration in [Multi-Vendor](#page-16-0)
	- d. Using [integration](#page-17-0) with product variations

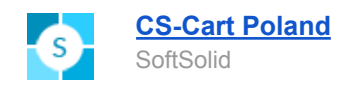

## <span id="page-1-0"></span>1. Add-on functionalities:

Add-on integrates Baselinker with Multi-Vendor/CS-Cart and supports the following functions:

- Returning list of store categories (**Shop\_ProductsCategories**)
- Returning list of products in store (**Shop\_ProductsList**)
- Returning prices of products in store (**Shop\_ProductsPrices**)
- Returning detailed data about selected products (**Shop\_ProductsData**)
- Returning inventory of all products and their variants (**Shop\_ProductsQuantity**)
- Setting inventory of products and their variants (**Shop\_ProductsQuantityUpdate**)
- Creating orders in store based on sent data (**Shop\_OrderAdd**)
- Downloading orders placed in store (**Shop\_OrdersGet**)
- Updating orders earlier added to database (**Shop\_OrderUpdate**)
- Returning list of available order statuses (**Shop\_StatusesList**)
- Returning list of available shipping methods (**Shop\_DeliveryMethodsList**)
- Returning list of available payment methods (**Shop\_DeliveryMethodsList**)

**Warning:** If in add-on configuration Products -> Export products both checkboxes will be unchecked, no product list will be downloaded. In Multi-Vendor, list of products contains products from ALL vendors, which may cause performance issues.

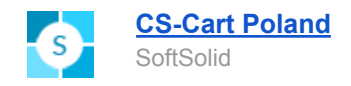

<span id="page-2-0"></span>2. First configuration:

### <span id="page-2-1"></span>**Connection with Baselinker system**

To configure connection with Baselinker, go into tab "Integration" and click button "Add integration".

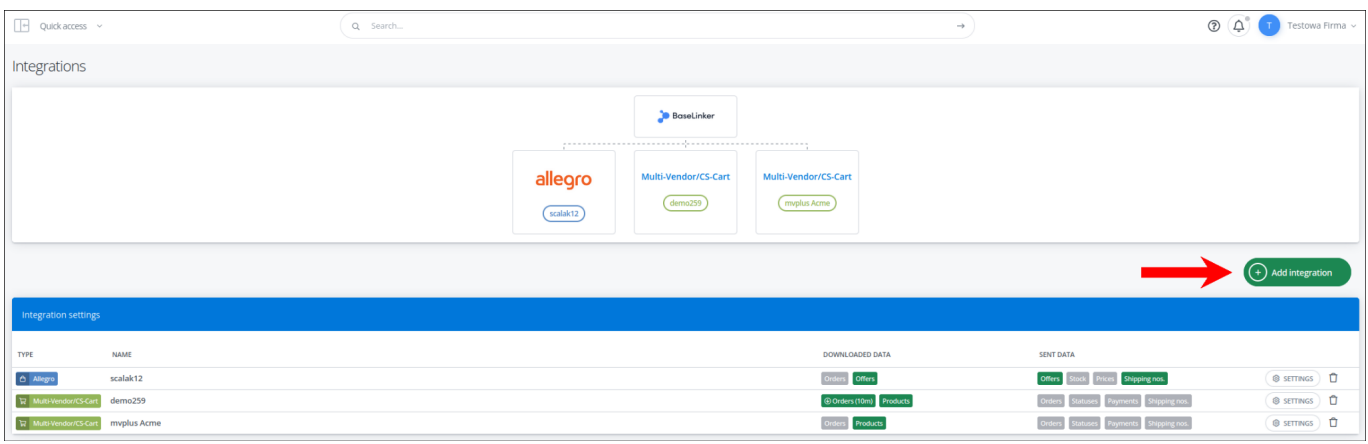

Select CS-Cart from the opened list of available integration.

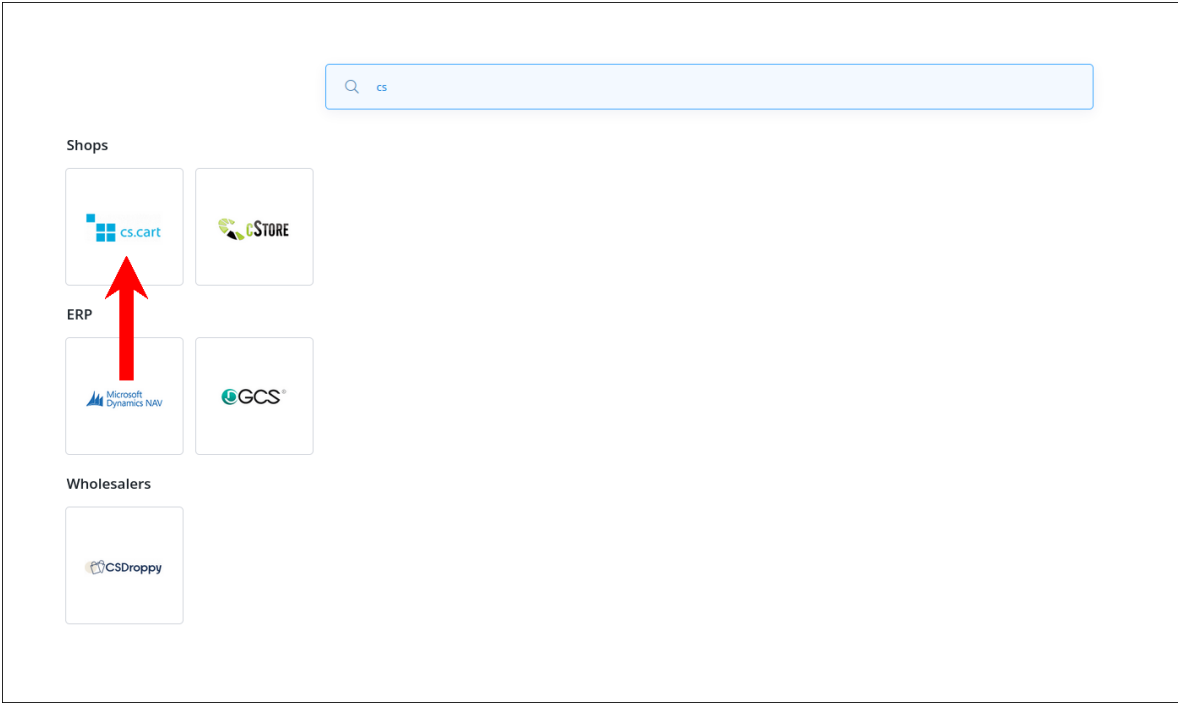

In new window, type name of an app, and address of data exchange file, obtainable from add-on configuration. Communication password has to be typed into add-on configuration.

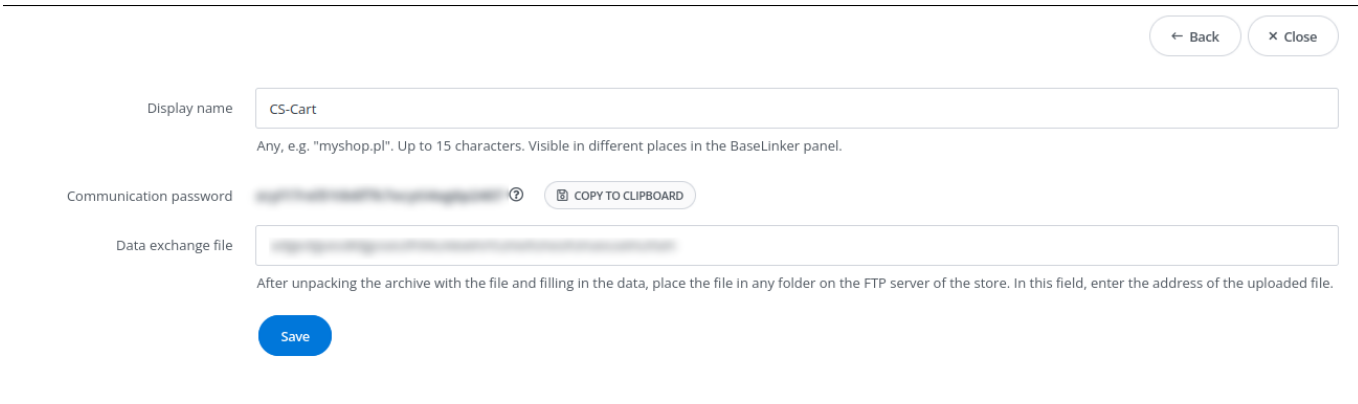

### <span id="page-3-0"></span>**Add-on configuration**

**[CS-Cart](https://cs-cart.pl/?sl=en¤cy=USD) Poland**

SoftSolid

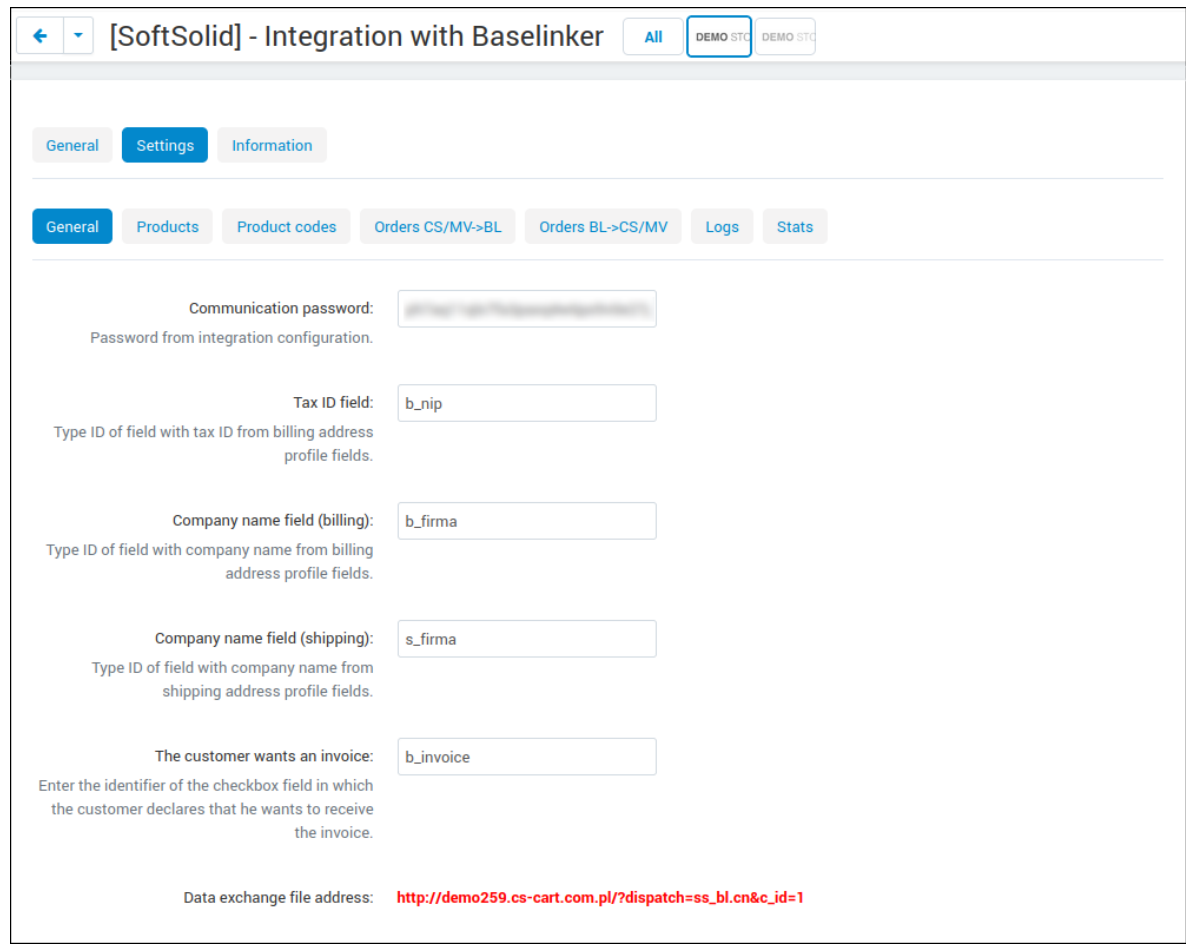

*Communication password* - password used for authorization between CS-Cart and Baselinker. Available in Baselinker panel after selecting CS-Cart integration.

*Tax ID, Company name* - ID of respective profile fields, required for proper exchange of information about customers with Baselinker.

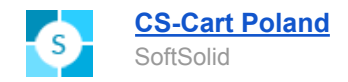

*The customer wants an invoice* - ID of respective profile field, which indicates that customer wants to receive an invoice for order.

*Data exchange file address* - address to type in Baselinker configuration when creating integration.

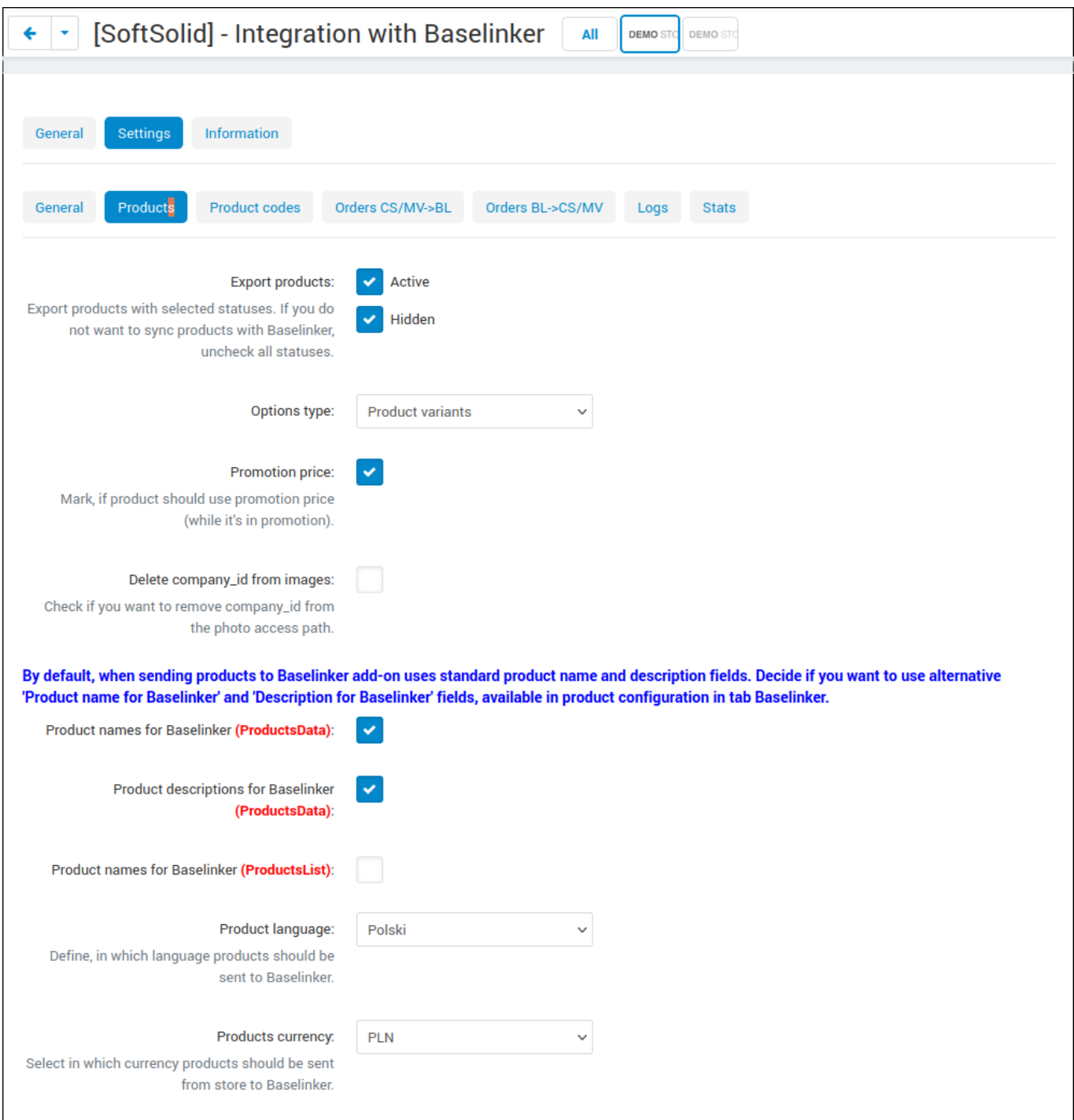

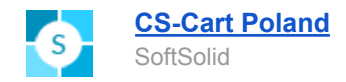

**Export products** - select statuses of products, which should be exported to Baselinker. Uncheck both checkboxes to prevent syncing products at all.

**Options type** - select method of building product options. For 4.9+ store, we recommend "Product variations", since product options are deprecated.

**Promotion price**- decide if price of products exported to Baselinker should be affected by current promotions.

**Delete company id from** *images* - changes links to product images, so they do not contain vendor's unique ID.

*Product names/descriptions for Baselinker*- when configuring products, you can type special product name and description for Baselinker. If those fields in configuration will be checked, names and descriptions of products sent to Baselinker will be obtained from those fields, not the regular ones. Those names can be used ex. for placing auctions through eBay.

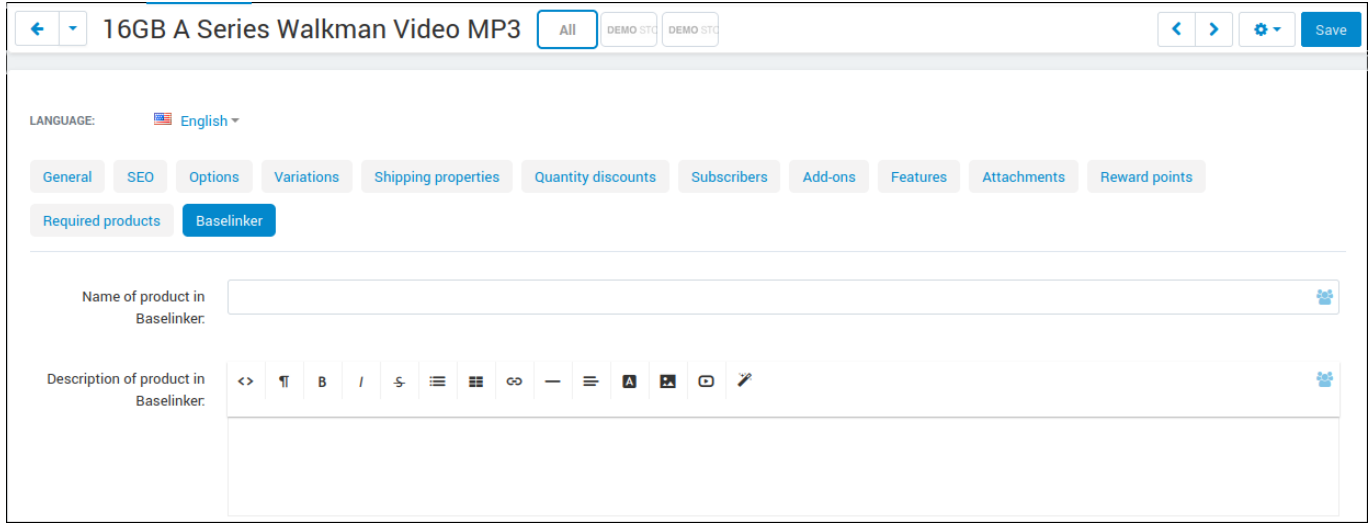

**Product currency/language** - select language and currency, used when exporting products to Baselinker.

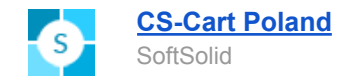

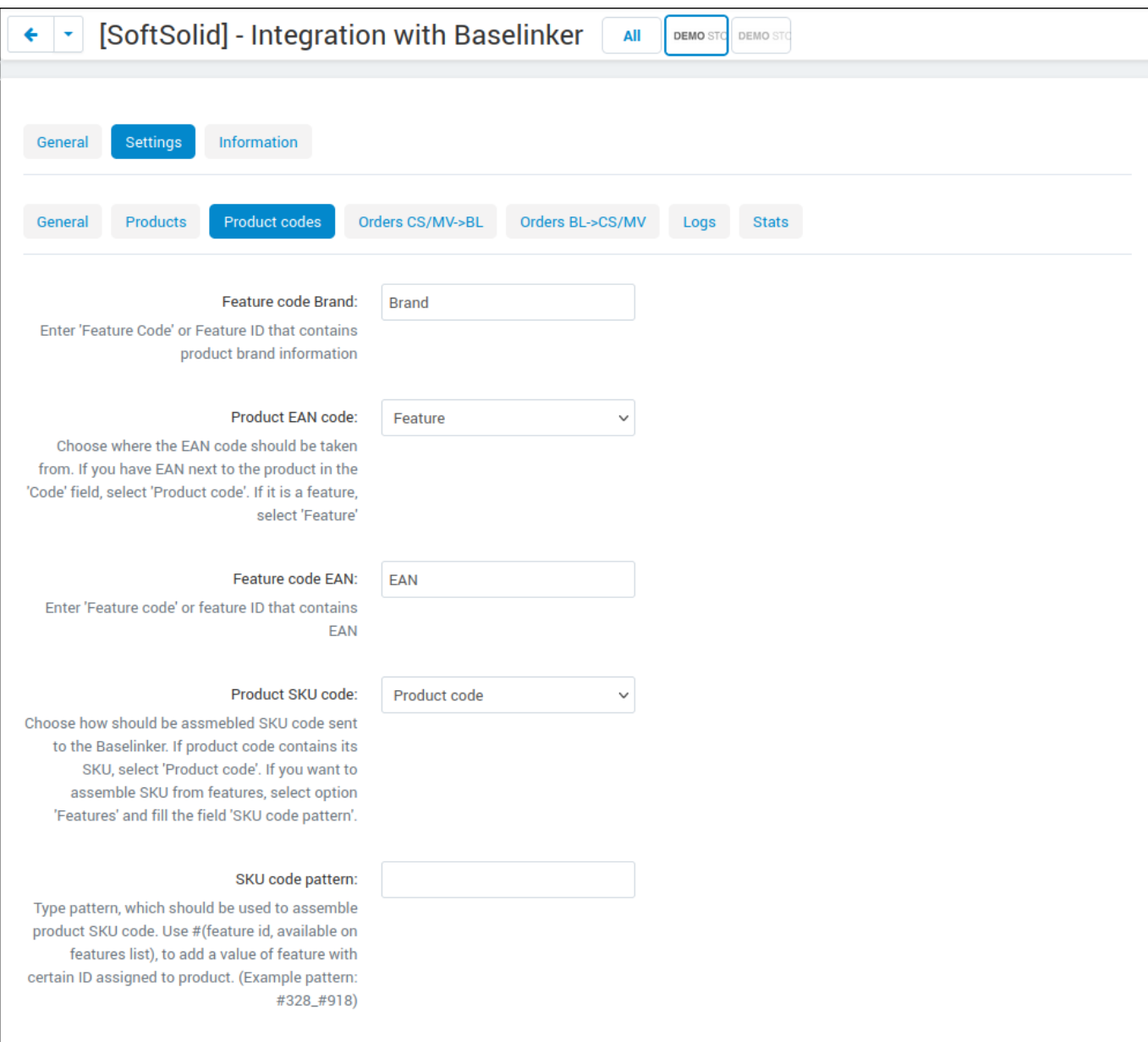

*Feature code Brand* - type code of feature which contains info about product brand.

*Product EAN code* - select source of product EAN code. Option "Product code" gets EAN from base product code. Option "Feature" takes EAN from selected feature, which ID has to be typed in field *Feature code EAN.*

*Product SKU code* - works the same as previous field, but allows determining source of product SKU code.

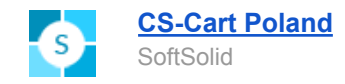

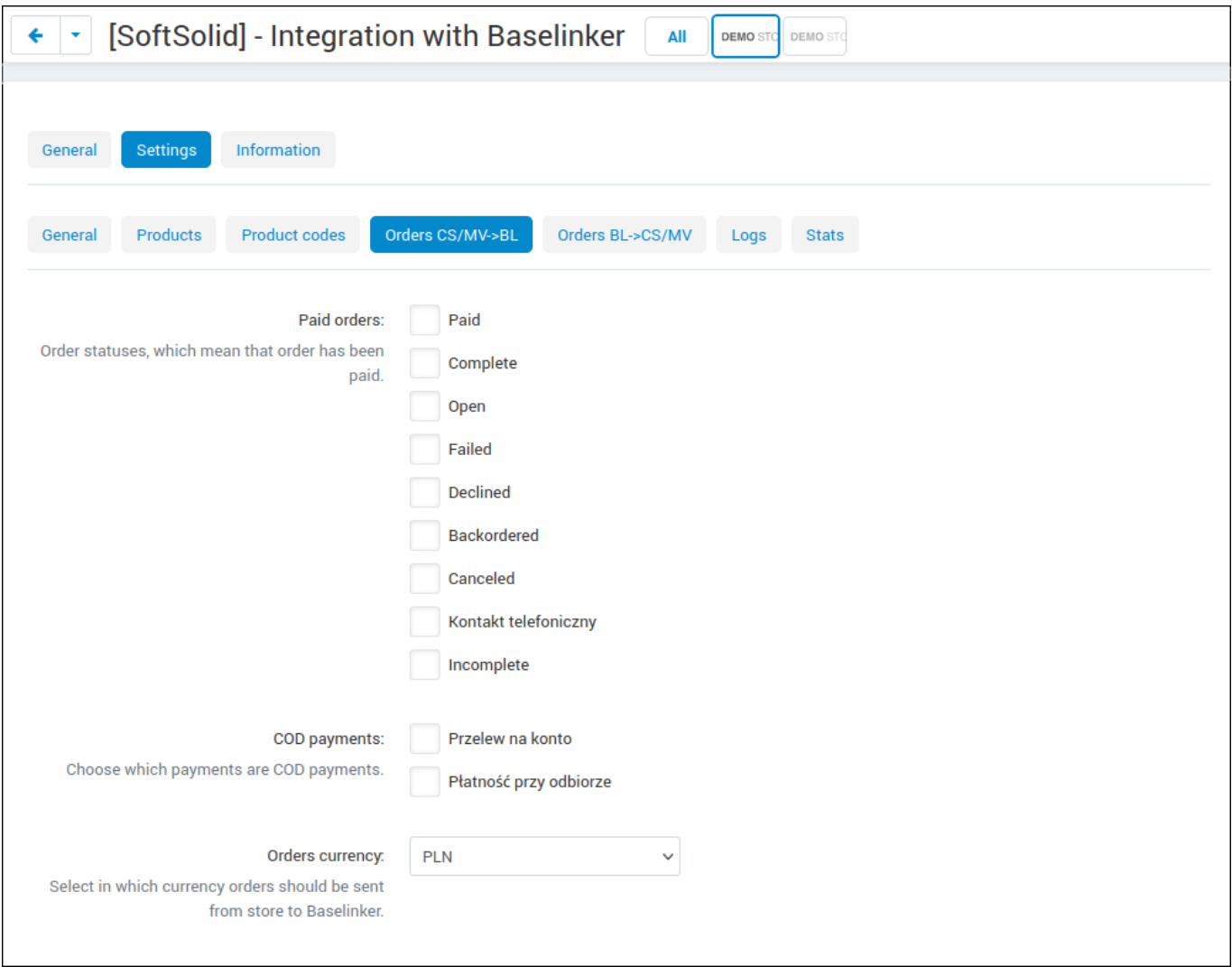

*Paid orders* - choose order statuses which mean that order has been paid.

*COD payments* - choose payments which function as COD payments.

*Orders currency* - choose currency, in which orders will be sent to Baselinker.

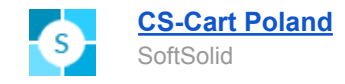

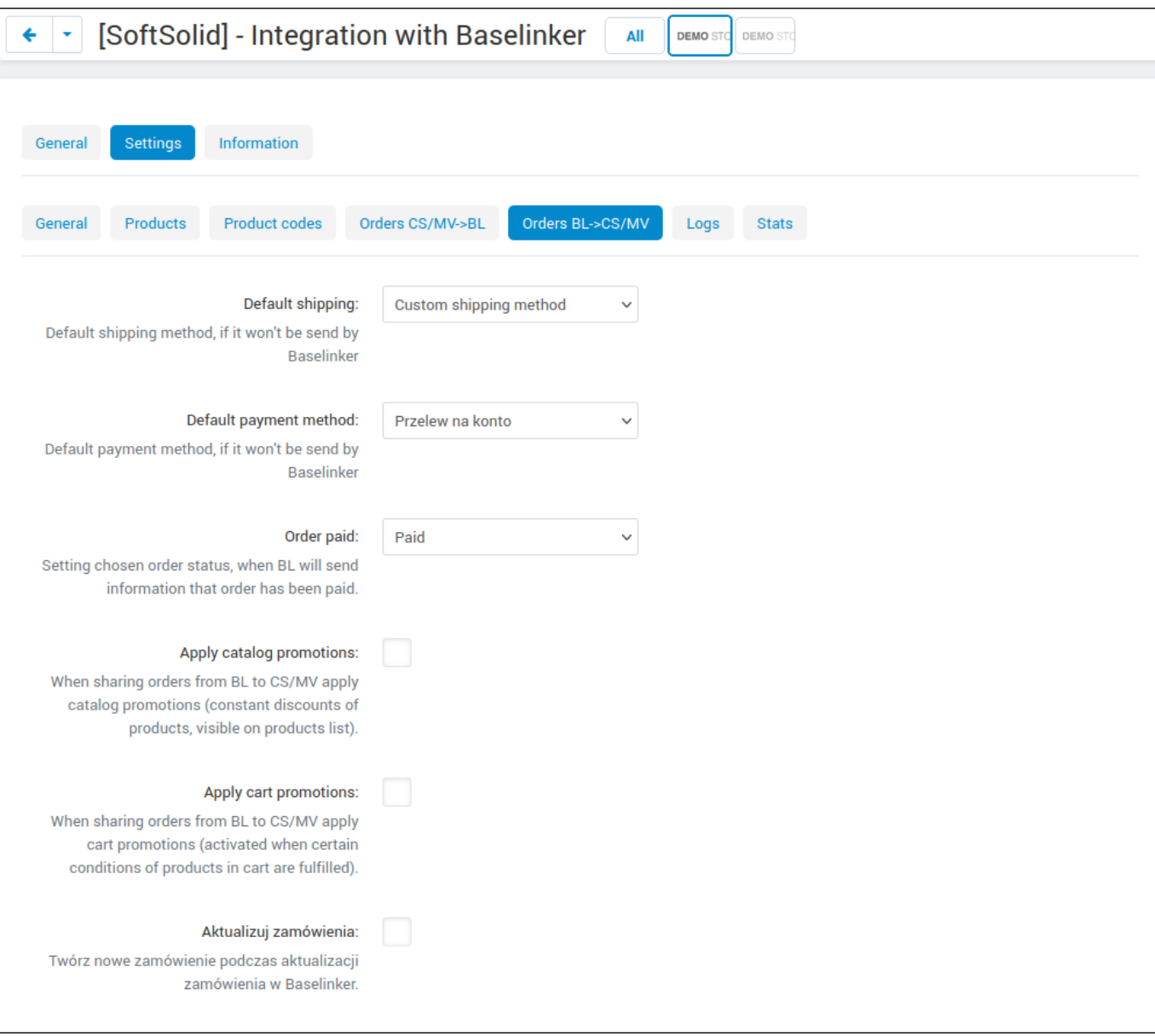

*Default shipping/payment* - choose default shipping/payment method, if order obtained from Baselinker does not contain it.

*Order paid* - select status, to which should be set paid orders obtained from Baselinker.

*Apply catalog/cart promotions* - after sending order from Baselinker to CS-Cart/Multi-Vendor, apply catalog/cart promotions to it (only promotions which conditions are fulfilled will be applied)

*Update orders* - when order gets updated in Baselinker, create a new one in CS-Cart/Multi-Vendor.

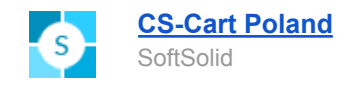

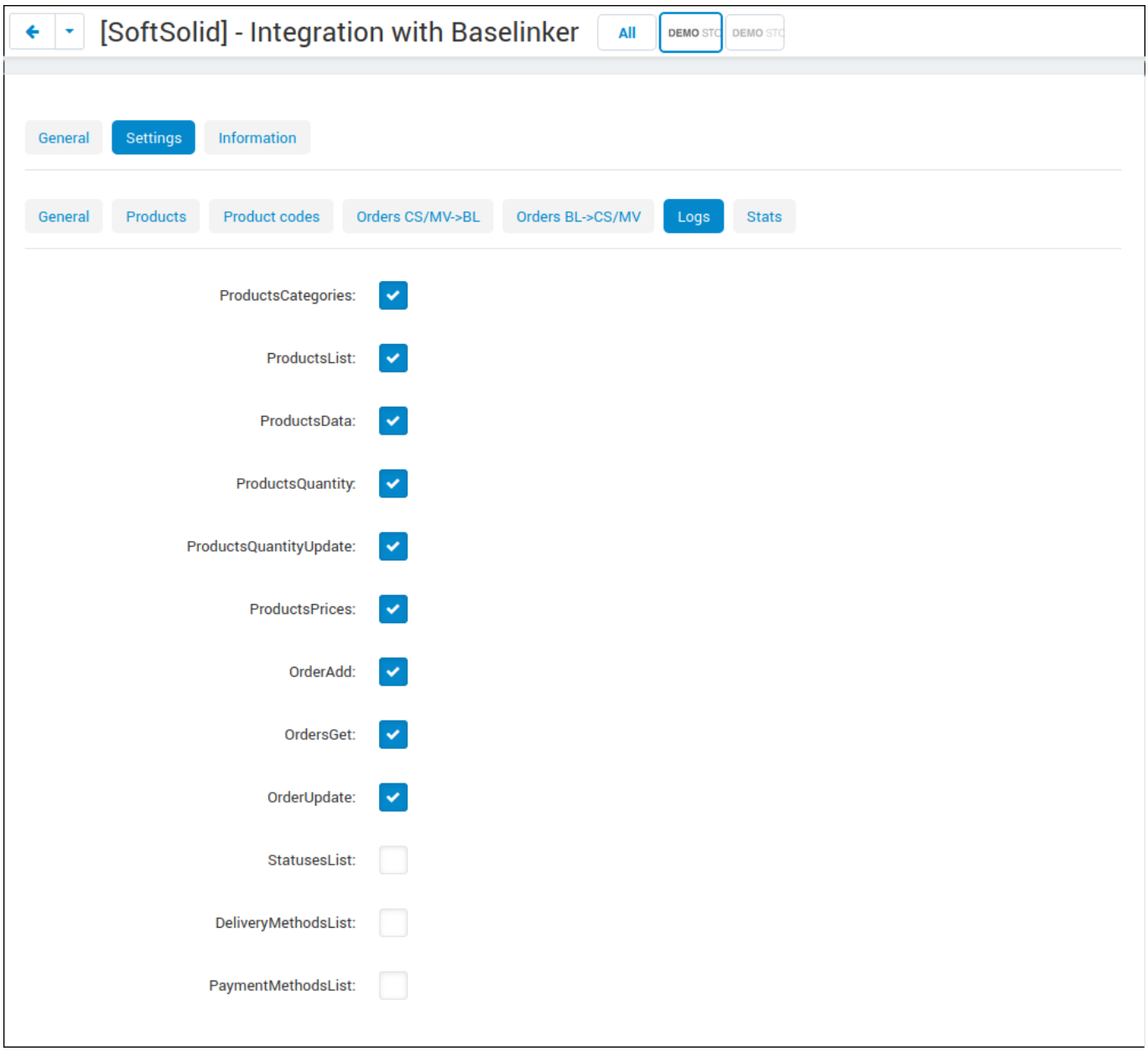

Tab *Logs* allows you to select, which actions should be logged in add-on logs. In most cases, default settings can be left.

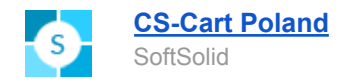

### <span id="page-10-0"></span>**Configuration of vendors in Multi-Vendor**

If add-on was installed in Multi-Vendor store, vendor can configure connection with their own instance of Baselinker,

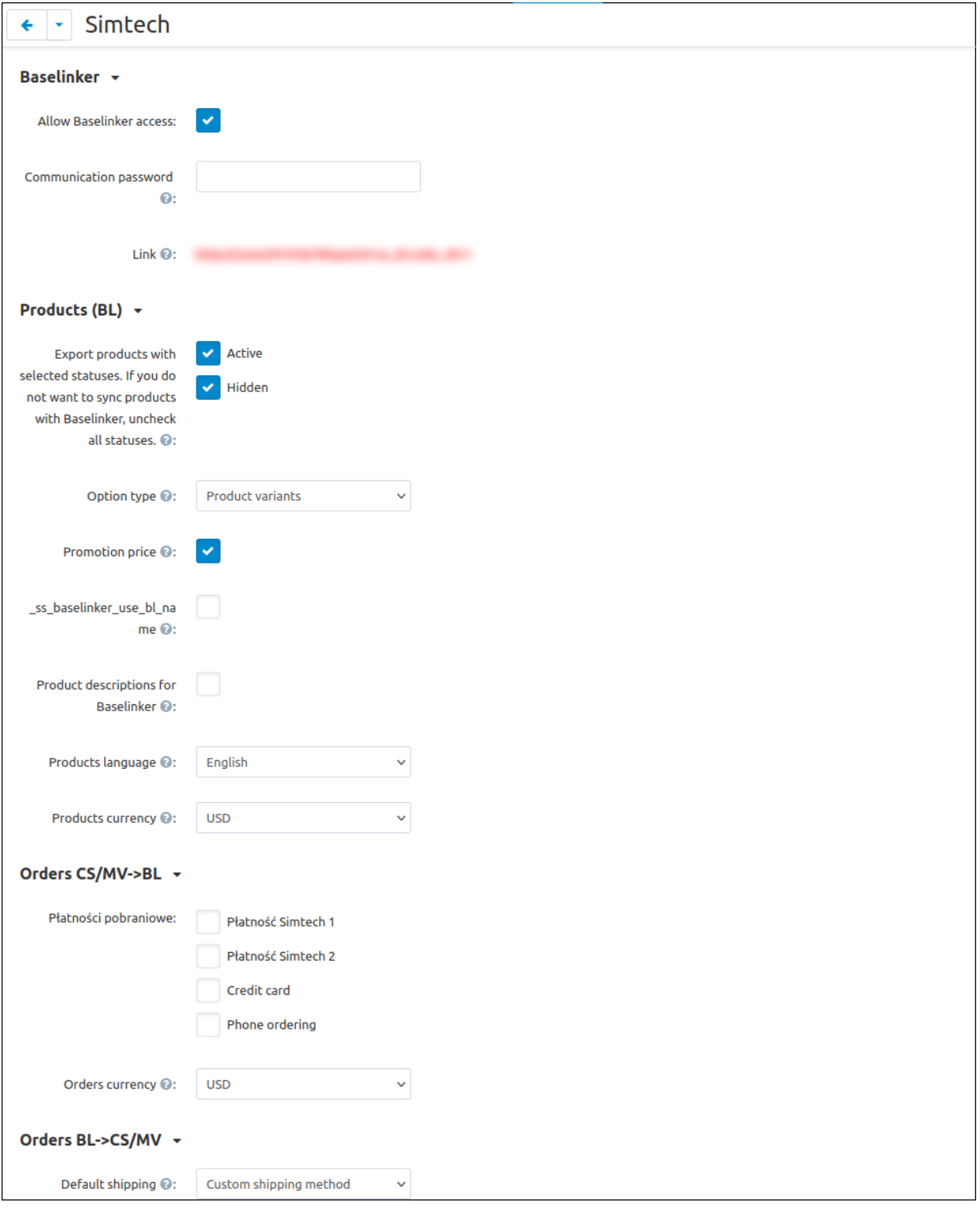

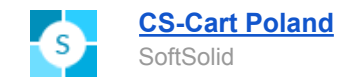

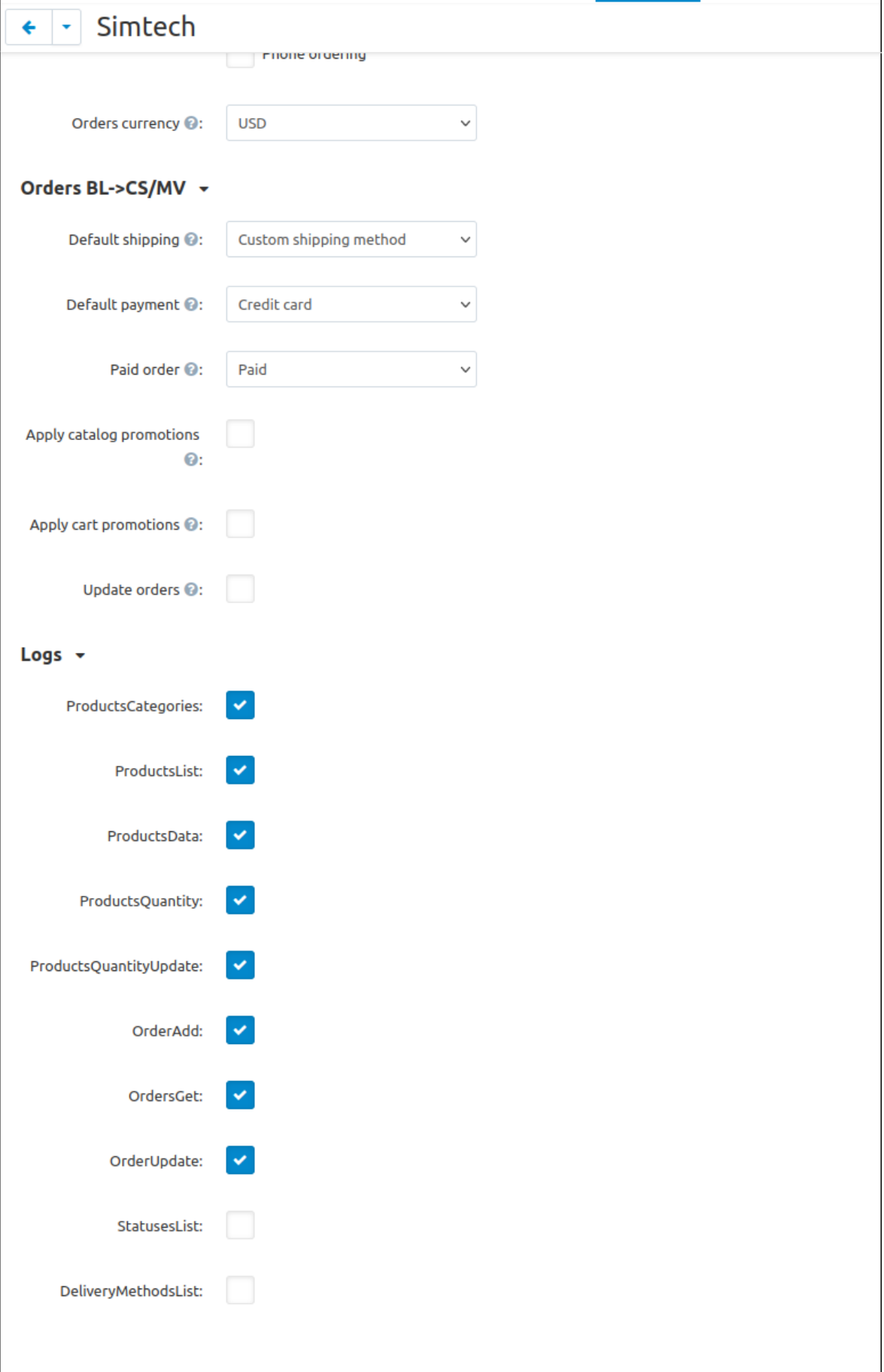

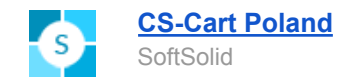

Vendor configuration mirrors the add-on configuration, but does not contain global fields (related to profile fields or features) and contains an additional field "Allow Baselinker access". It is visible only for administrators and allows enabling or disabling access to Baselinker for certain vendors.

#### <span id="page-12-0"></span>**Configuration of custom fields sent to Baselinker**

When syncing orders CS/MV -> BL (orders from the store are sent to Baselinker), certain info about orders is sent which is based on a database fields. That info can be changed using profile field mapping.

This functionality is available in menu Customers -> Baselinker -> BL profile field mapping.

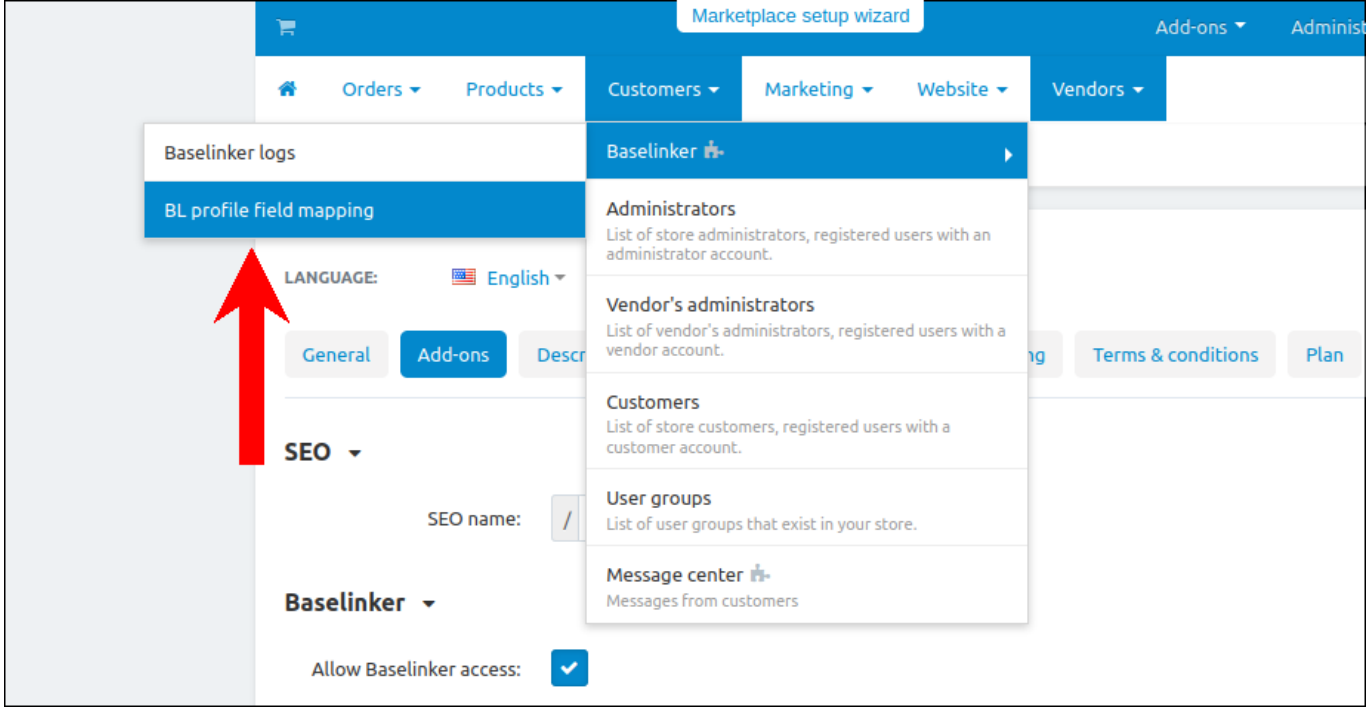

Interface of adding fields contains the following data:

*Record name* - name which identifies field on the list, purely informational.

*Field in Baselinker* - select field from the list, which content should be changed.

*Content* - type a query which should replace the content of this field. Using brackets, you can fill the field with profile field values (you can use profile fields codes that display under the form).

**Example**: if we select "delivery\_fullname" (which normally contains firstname and lastname of customer), and in content we type query "COMPANY: {s\_company\_name}", synced order with Baselinker will have this field replaced with that query, and {s\_company\_name} will be replaced with the content of such profile field for that order.

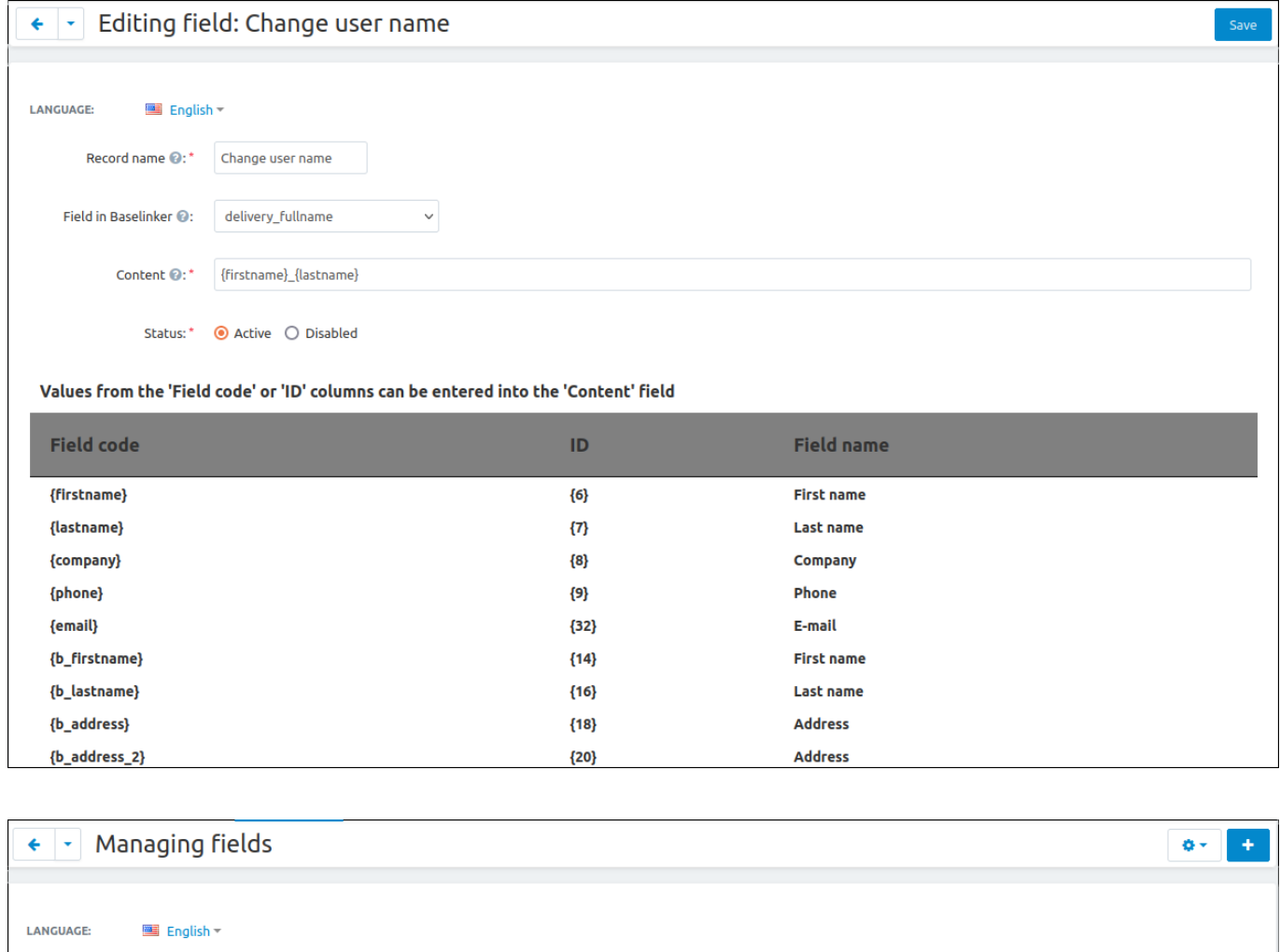

**Field in Baselinker** 

delivery\_fullname

**Record name** 

Change user name

 $ID =$ 

 $\bar{1}$ 

**Status** 

Active -

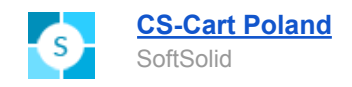

# <span id="page-14-0"></span>3. Using integration

### <span id="page-14-1"></span>**Additional configuration options**

After add-on installation, in product configuration a special tab "Baselinker" will appear. This tab contains fields for name and description of the product, which should be used in Baselinker and will replace the standard ones when syncing orders. You don't have to fill this field for all products - if they're empty, Baselinker will just take regular product name and description.

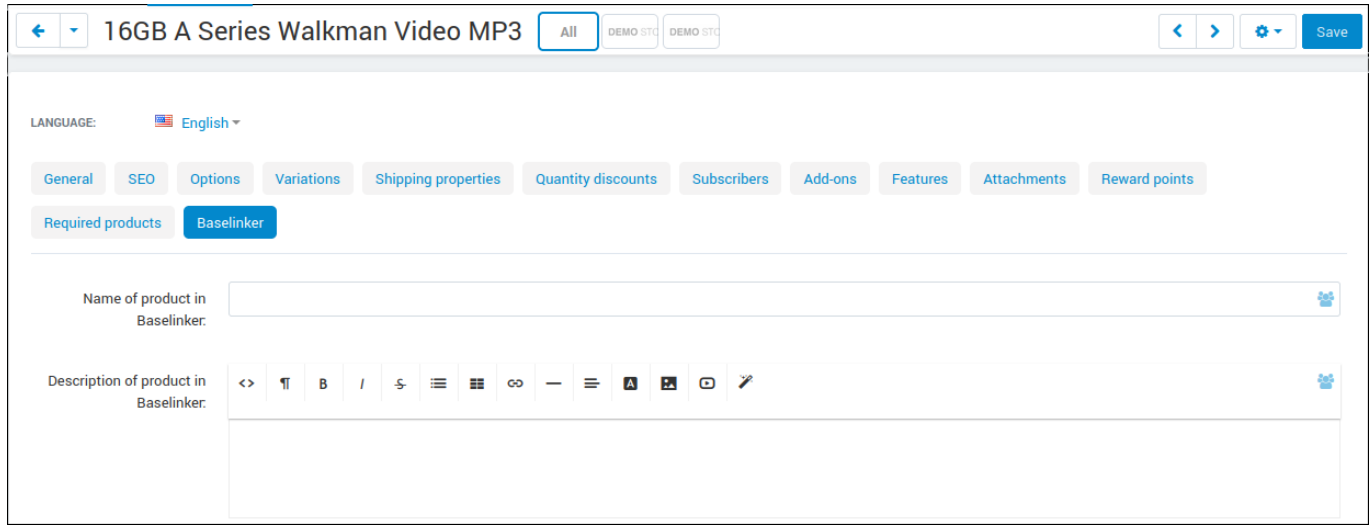

If store uses "Vendor plans", in vendor plan configuration you can enable or disable vendor access to the Baselinker integration. You can still enable integration individually for every vendor.

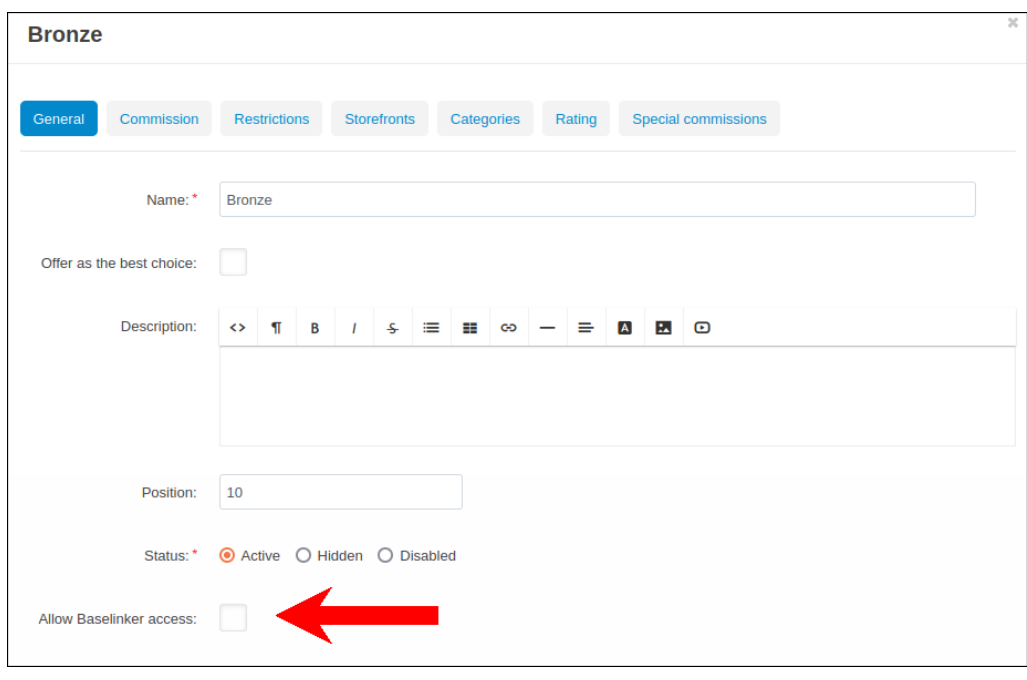

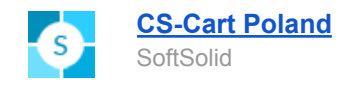

### <span id="page-15-0"></span>**Orders sync**

To sync orders in store with Baselinker, in configuration of integration in Baselinker, in "Orders" tab you have to mark a field "Downloading orders from the store".

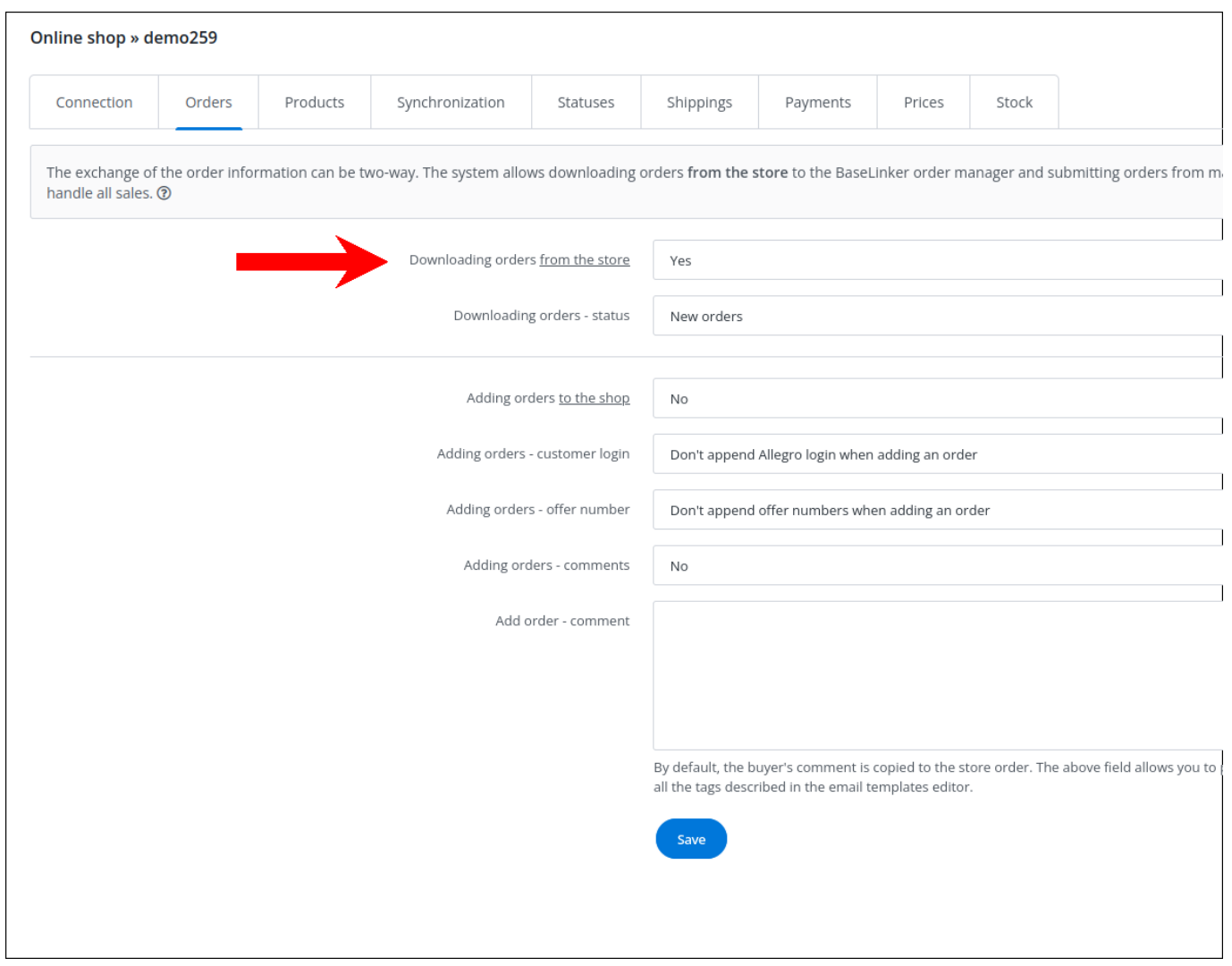

Warning: note that Baselinker only downloads orders placed AFTER sync was enabled, so if you want to use it, it is recommended to enable it right after creating an integration.

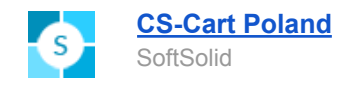

### <span id="page-16-0"></span>**Using integration in Multi-Vendor**

If in Multi-Vendor an add-on "Common vendor products" is installed, each vendor can define his own Baselinker name and description for each common product they are selling.

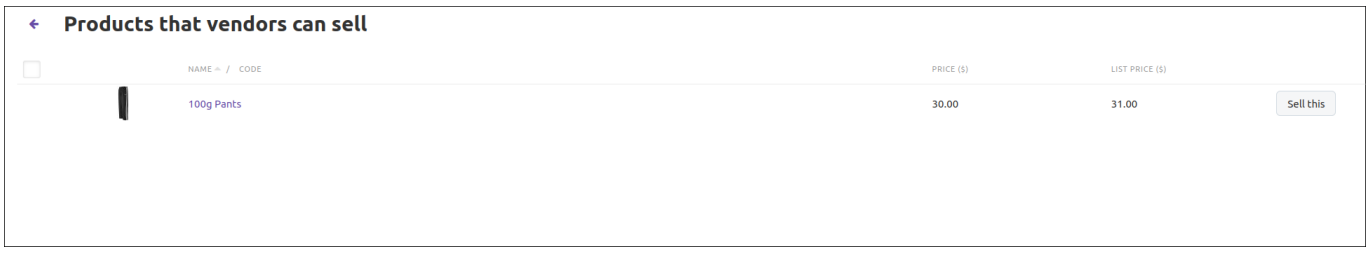

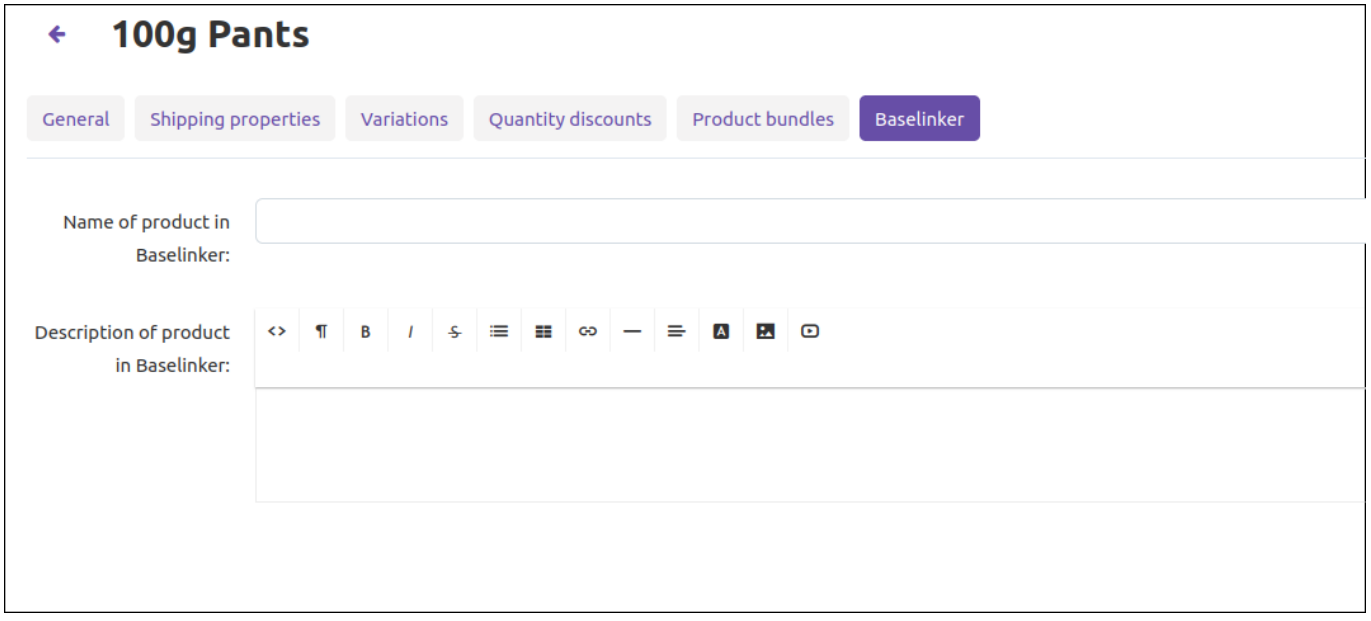

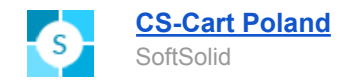

#### <span id="page-17-0"></span>**Using integration with product variations**

If add-on "Product variations" is active, for each variant of product a separate name & description in Baselinker can be defined.

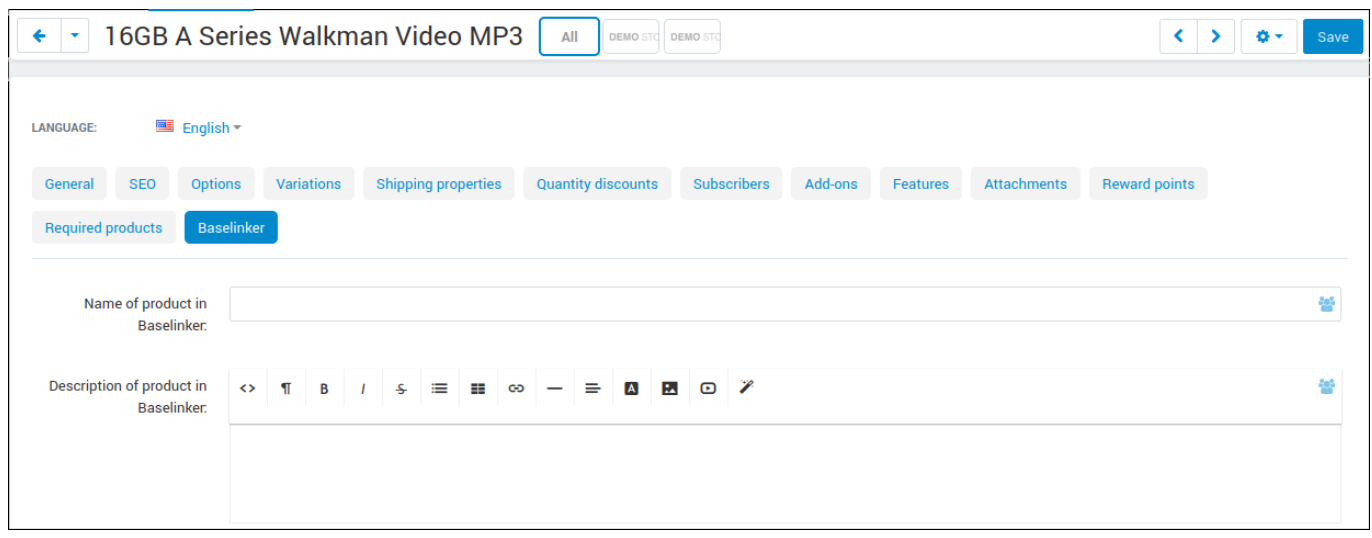

Names of variants are visible in Baselinker, for example when creating Allegro auctions.

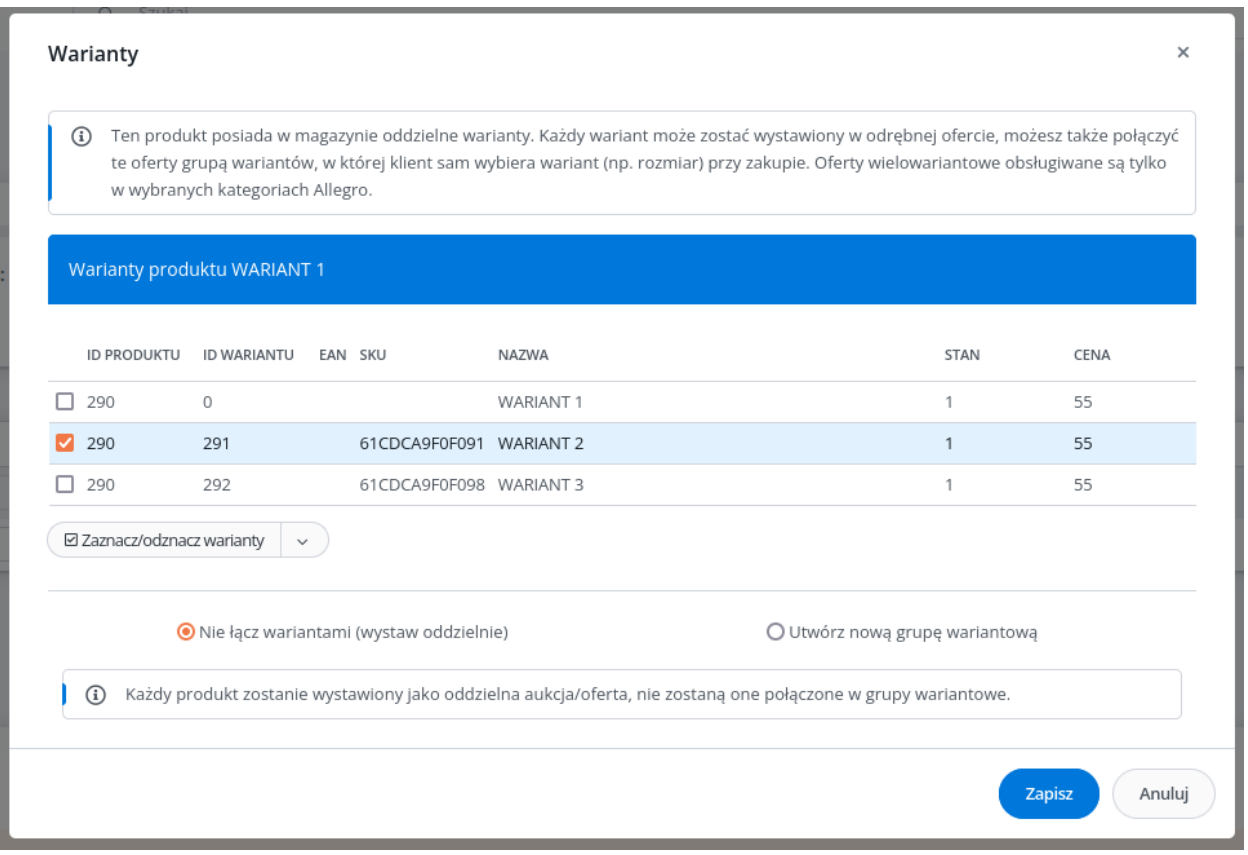